# **Einleitung**

Das Formular *"Direkterfassung"* ist ein reines Erst-Erfassungsformular. Es wurde zur schnellen Kaufvertragserfassung im Beisein des Kunden entwickelt. Das Formular enthält Informationsfelder, die auch auf den weit verbreiteten "Papier-Kaufvertragsformularen" zur Verfügung stehen. Diese Programmergänzung ist nicht als Ersatz für die bekannte Kaufvertragserfassung\* konzipiert, kann diese aber am Point of Sale ablösen.

Die Nach- bzw. Bearbeitung des Auftrags erfolgt danach in den bereits beschriebenen Formularen *"Erfassen Aufträge" und "Bearbeiten Auftragspositionen"*. Weitere Aufgaben, wie beispielsweise die Reklamations- und Retouren-Verwaltung, lassen sich nicht über das hier beschriebene Formular abwickeln.

\*Anmerkung der Redaktion: Das Formular *"Direkterfassung"* wurde auf Wunsch einiger Anwender gegenüber der ursprünglichen Konzeption bereits um etliche Zusatzfunktionen erweitert, die in dieser Form auf keinem Papiervertrag zur Verfügung stehen. Wir wollen aber den ursprünglichen Gedanken der Übersichtlichkeit zur Schnellerfassung nicht verlieren und verweisen noch einmal auf die umfangreichen Möglichkeiten in den oben erwähnten Formularen.

## **Formular aufrufen**

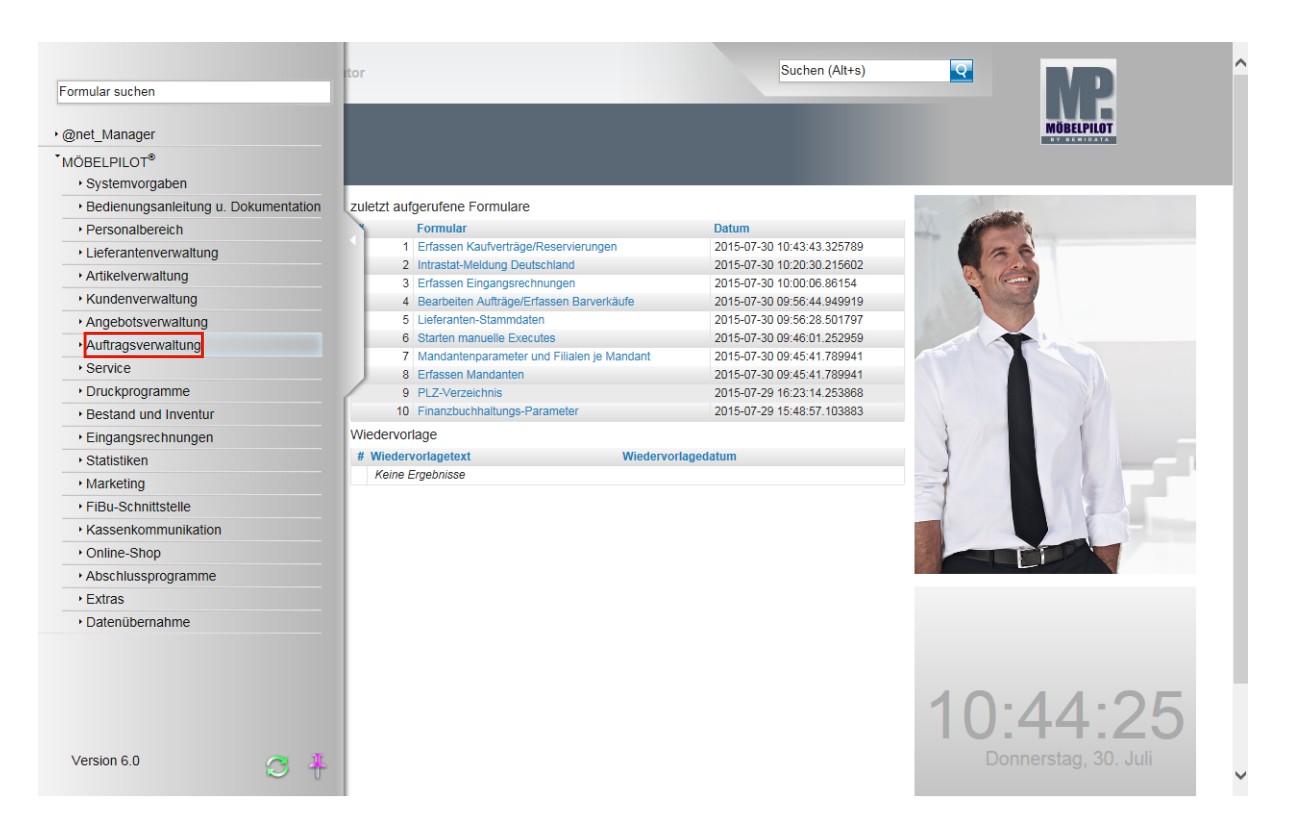

Klicken Sie auf den Hyperlink **Auftragsverwaltung**.

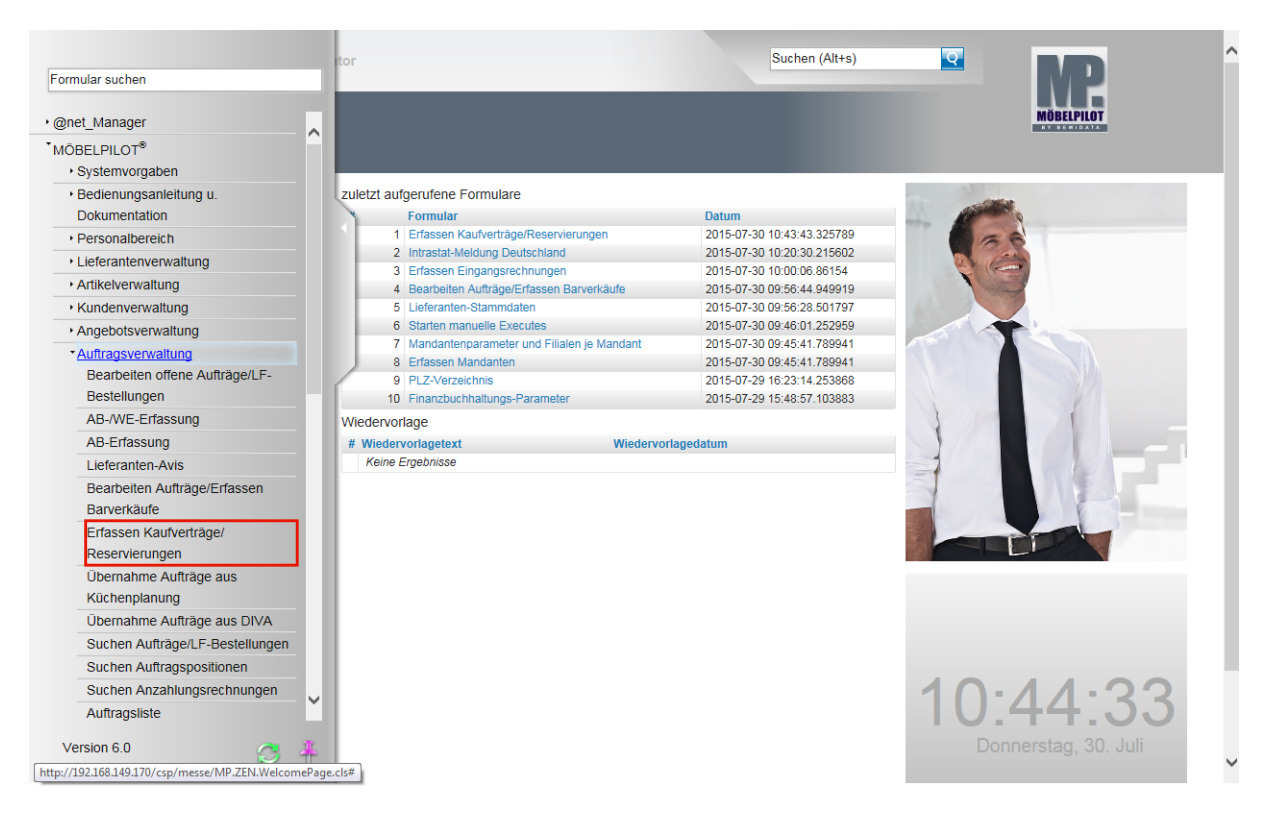

Klicken Sie auf den Hyperlink **Erfassen Kaufverträge/Reservierungen**.

# **Formularaufbau**

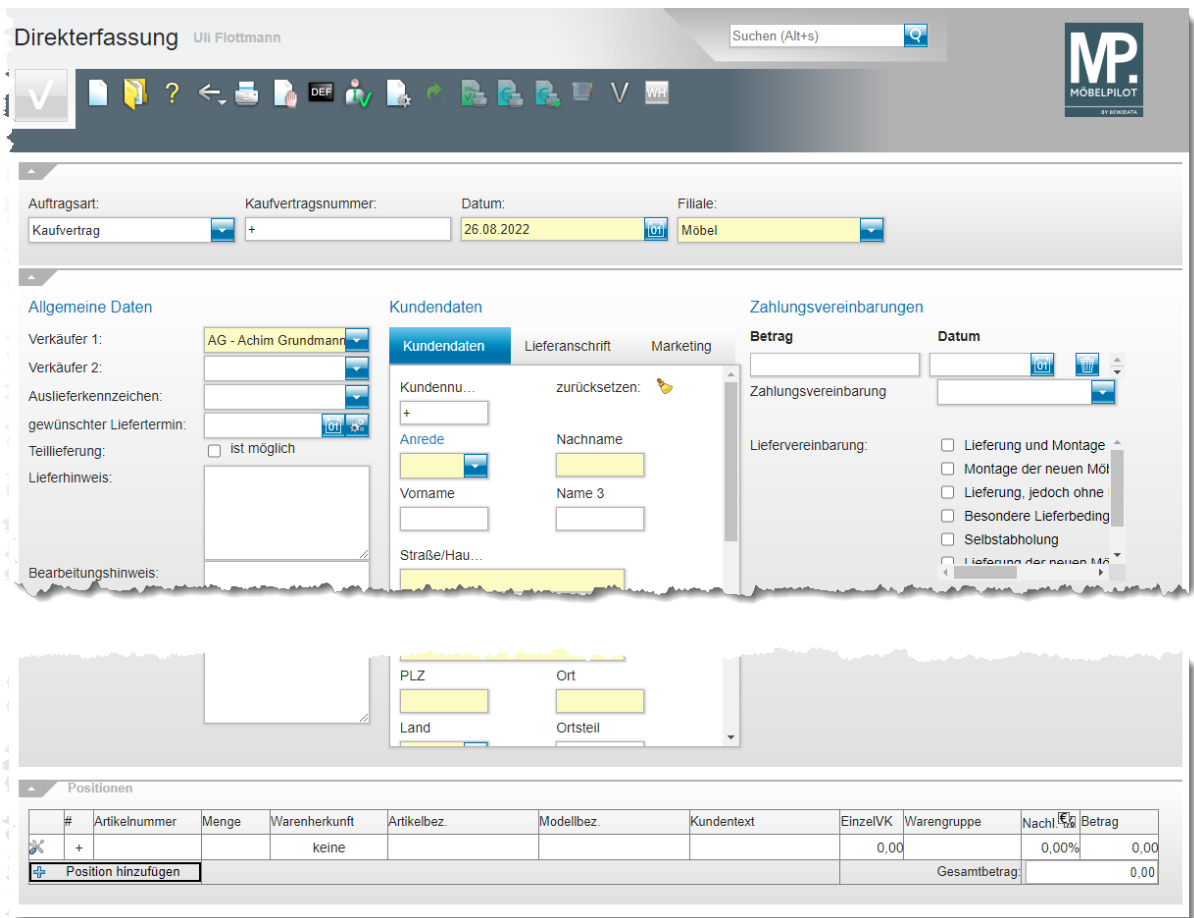

# **Die Buttons**

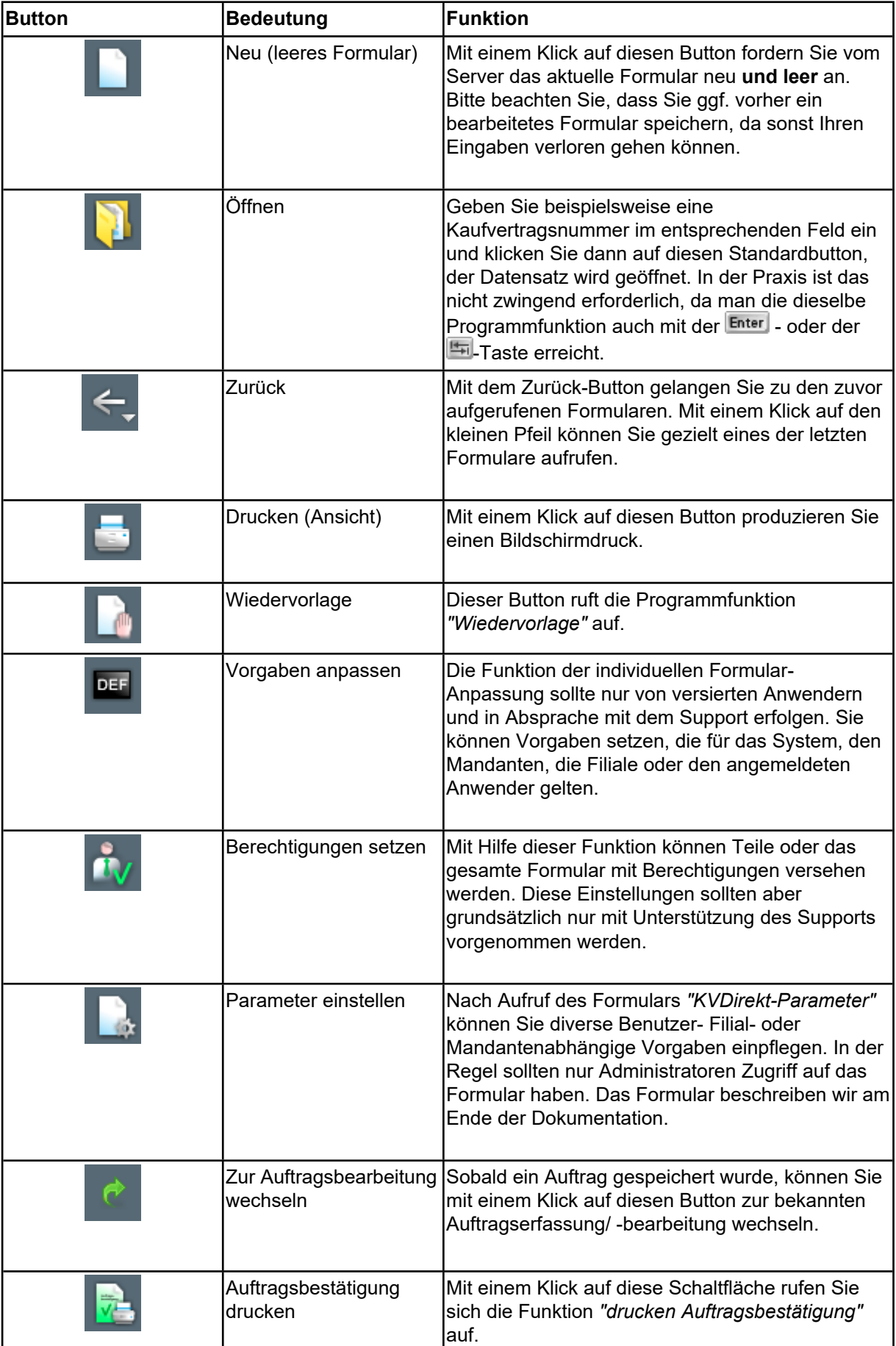

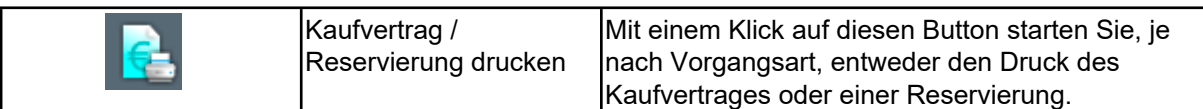

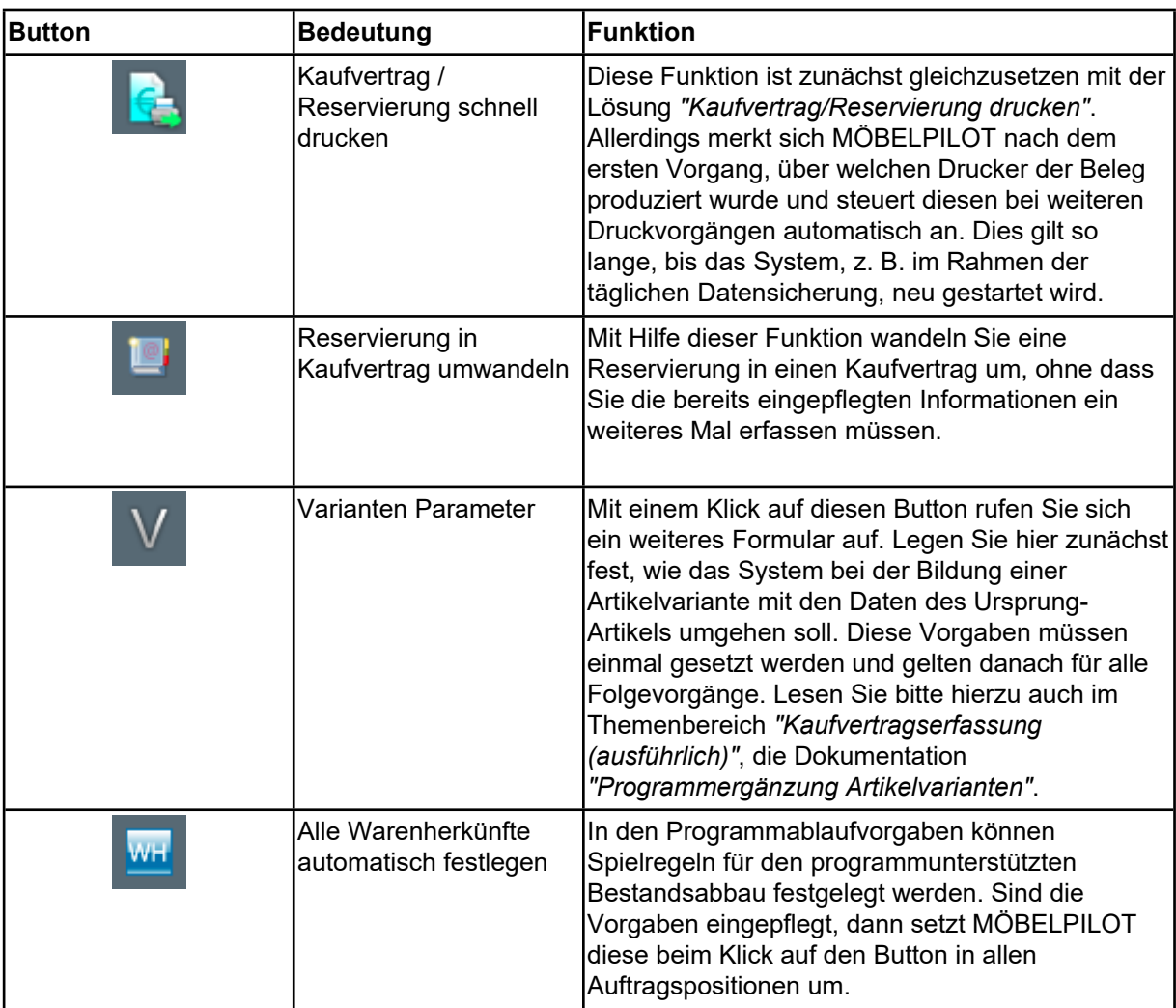

## **Die Felder**

## **Formular: Kaufvertrag**

### **Rubrik: Allgemeine Daten**

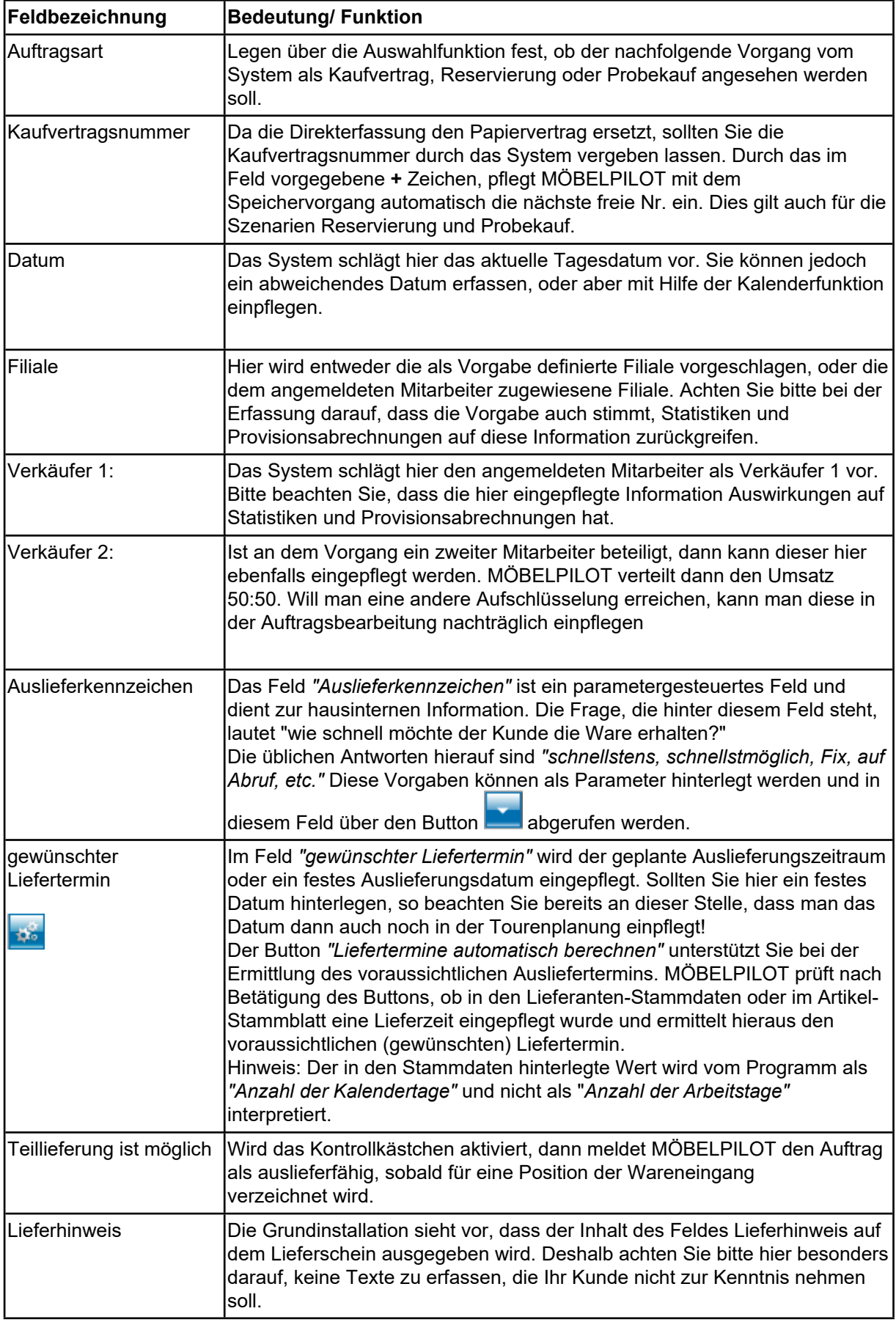

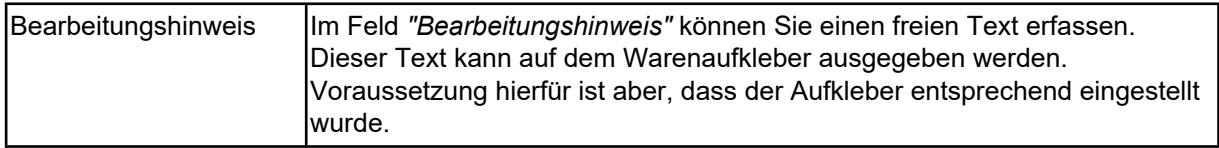

### **Rubrik: Kundendaten**

### **Registerkarte: Kundendaten**

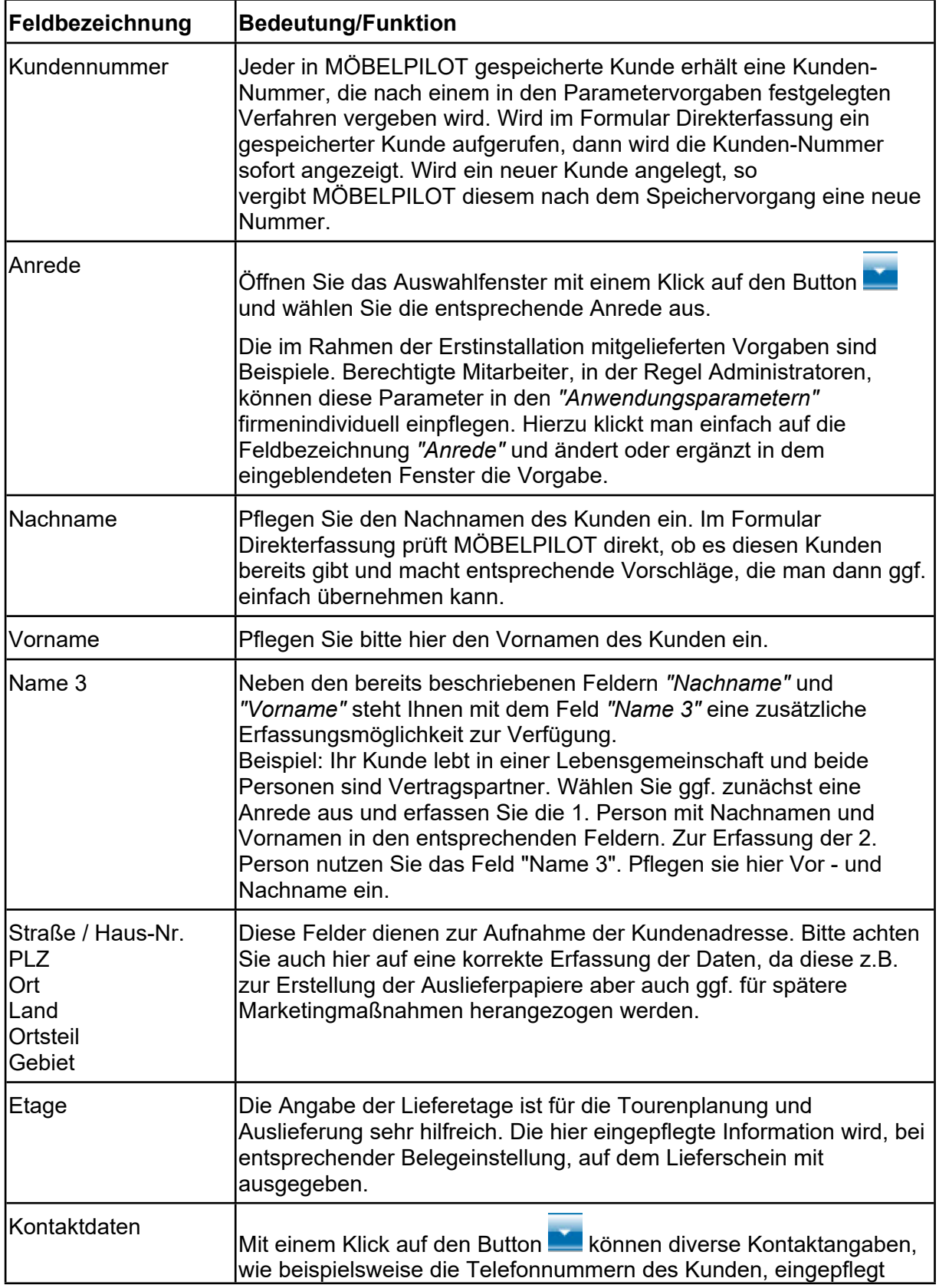

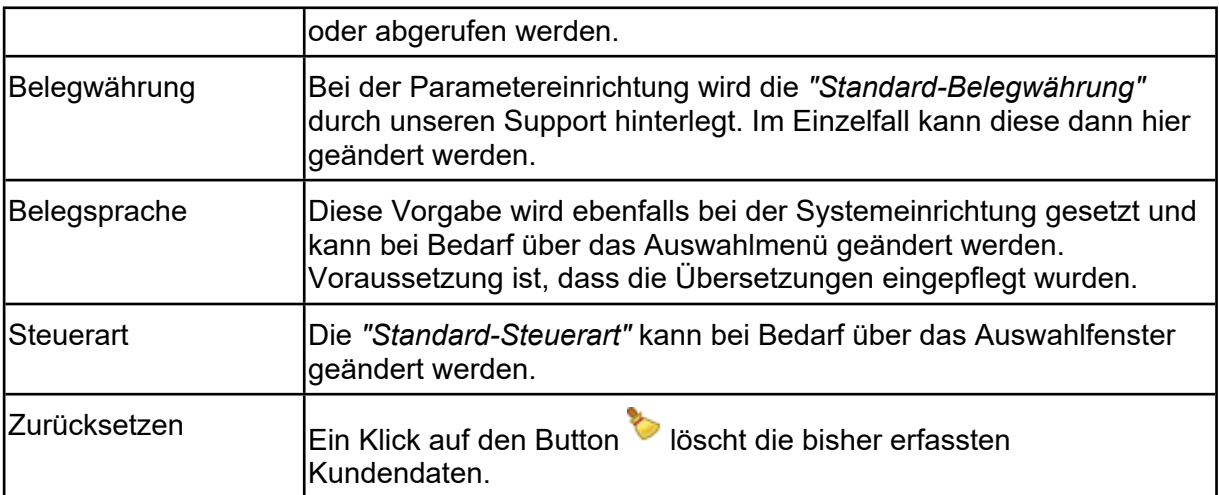

#### **Registerkarte: Lieferanschrift**

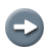

Dieser Teil des Formulars wird nur benötigt, wenn man eine von der Rechnungsanschrift abweichende Lieferanschrift erfassen muss.

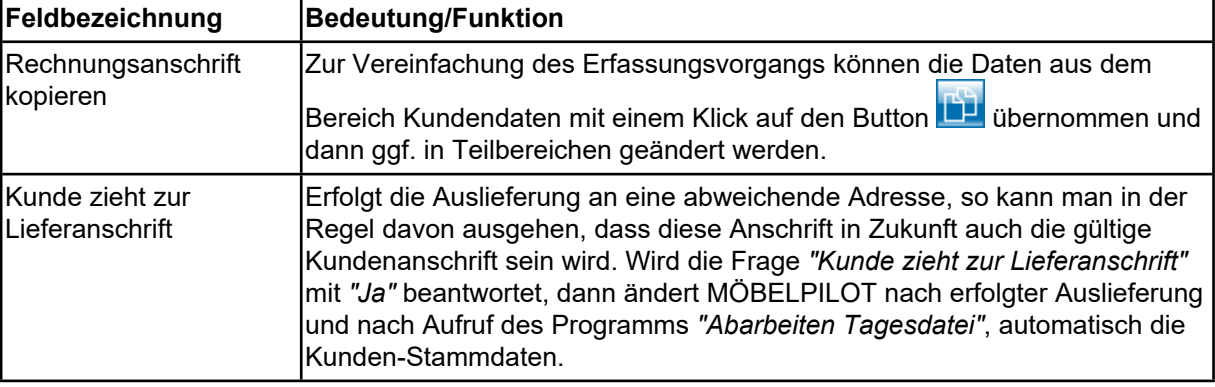

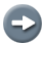

Wie bereits erwähnt, werden in diesem Teil des Formulars Angaben zur abweichenden Lieferanschrift eingepflegt. Die Erläuterungen zu den übrigen Feldern entnehmen Sie bitte der vorausgegangenen Beschreibung.

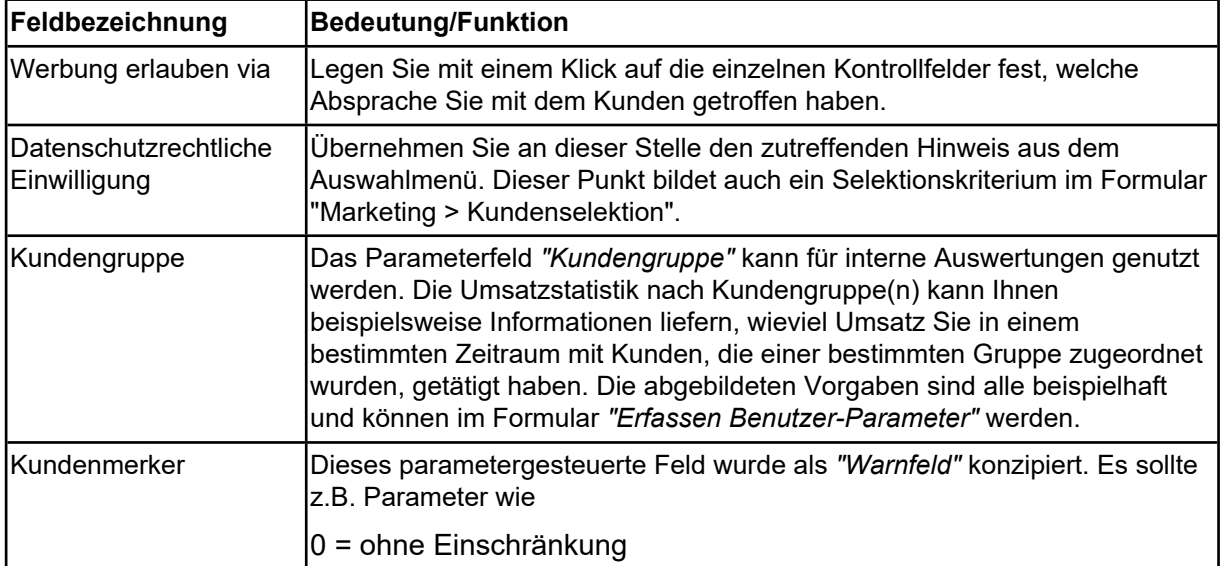

**Registerkarte: Marketing**

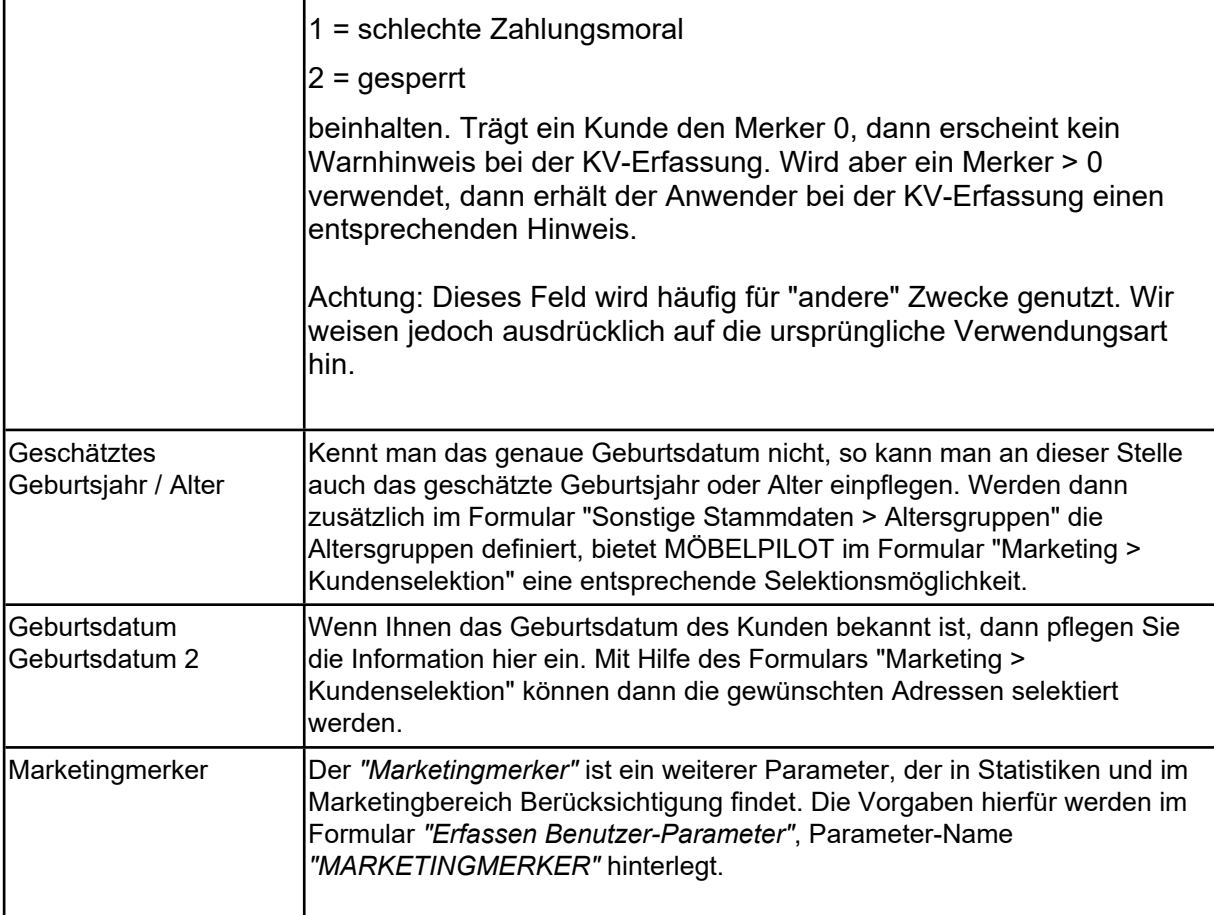

#### **Rubrik: Zahlungsvereinbarungen**

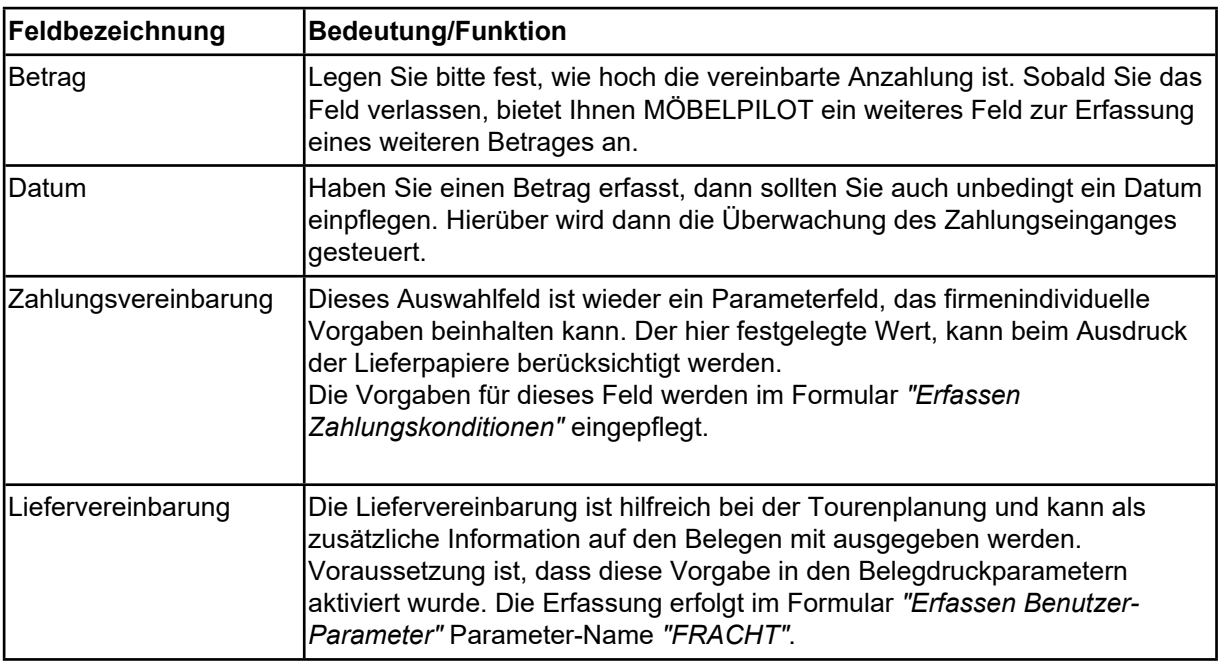

### **Formular: Reservierung / Probekauf**

Das Formular *"Direkterfassung"* kann für 2 weitere Geschäftsvorgänge benutzt werden. Wählt man im Feld *"Auftragsart"* die Vorgabe *"Reservierung"* oder *"Probekauf",* blendet MÖBELPILOT entweder zusätzliche Felder ein oder aus.

Zusätzliche Felder:

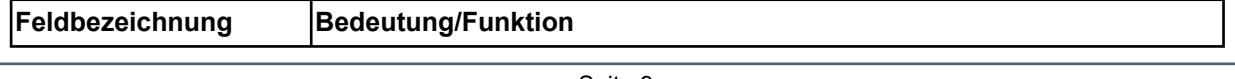

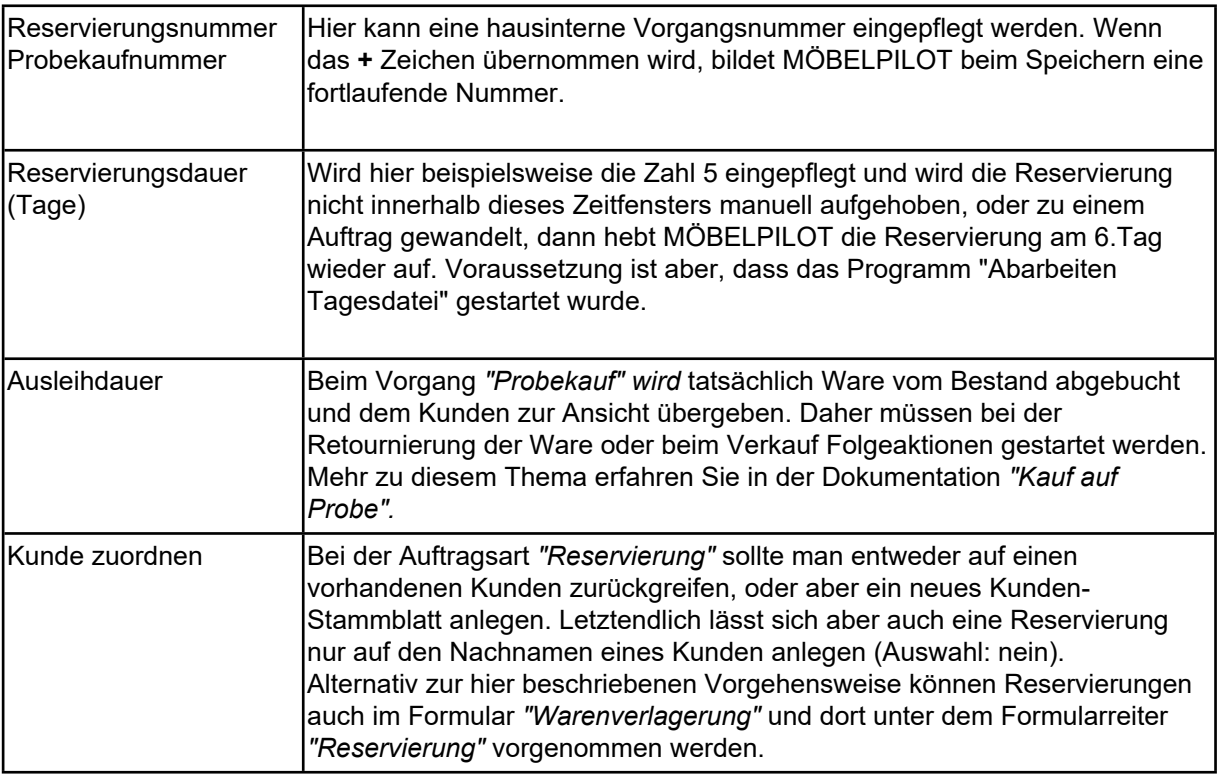

## **Formular: Kaufvertrag**

#### **Rubrik: Positionen**

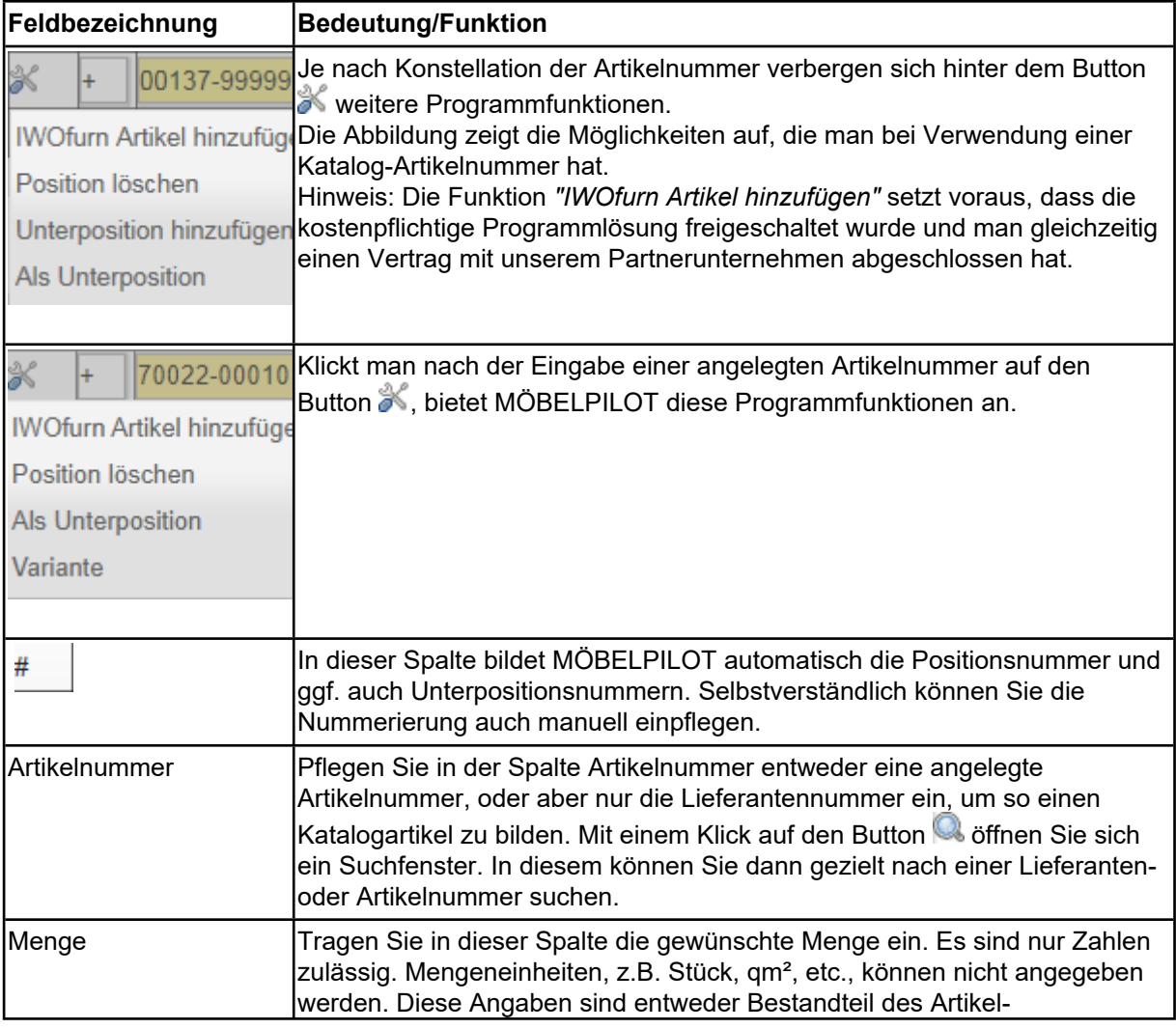

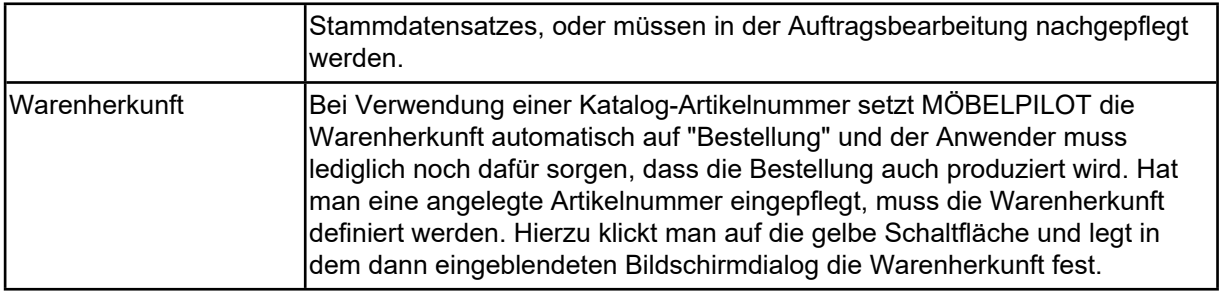

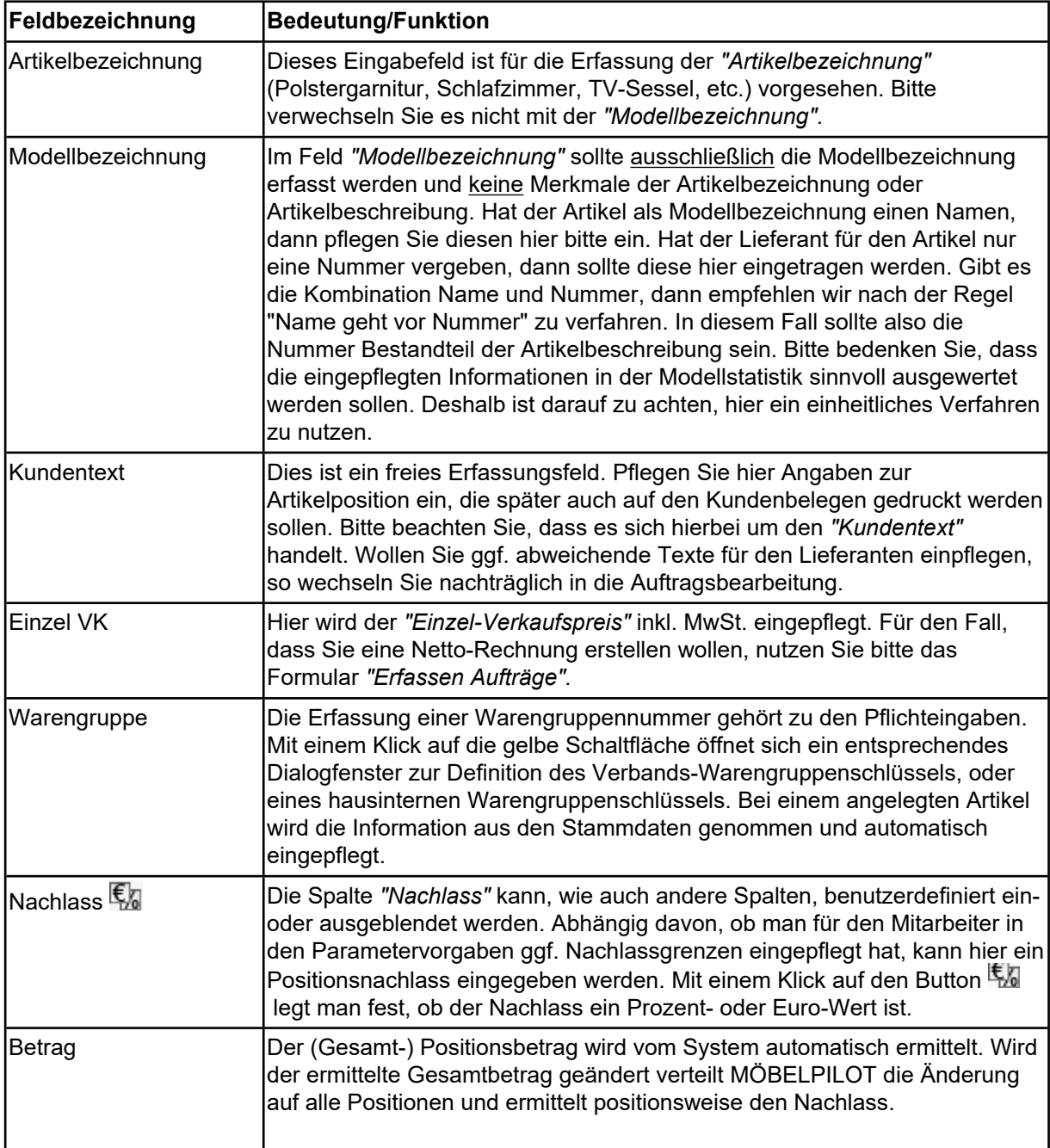

Neben den bisher beschriebenen Feldern können mit Hilfe der *"Formular Parameter"* weitere Felder eingeblendet und eingeordnet werden.

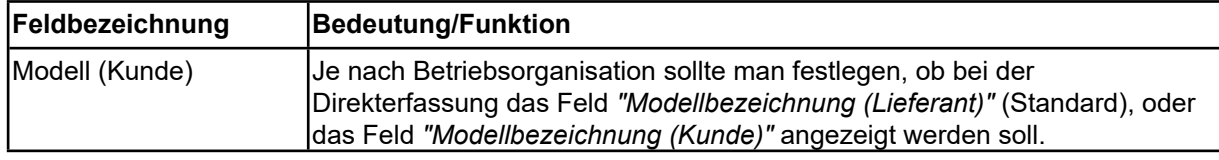

 $\blacksquare$ 

Seite 11

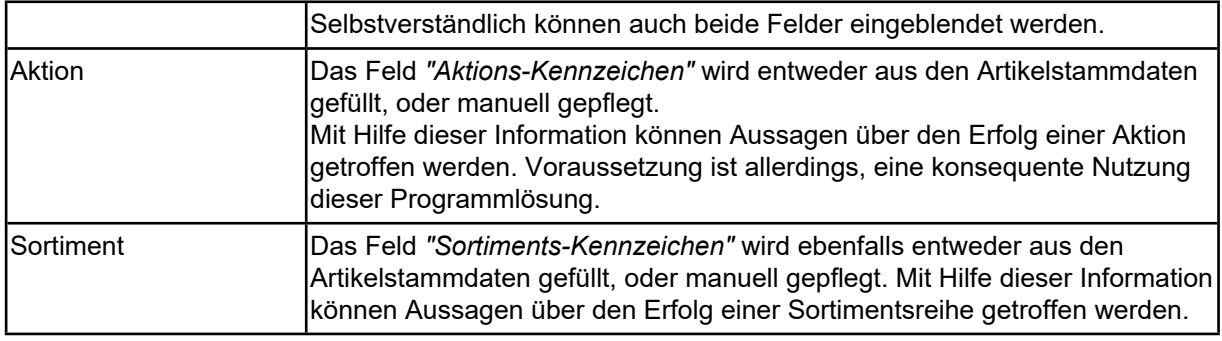

## **Formular: KVDirekt-Parameter**

### Formularansicht: KVDirekt-Parameter

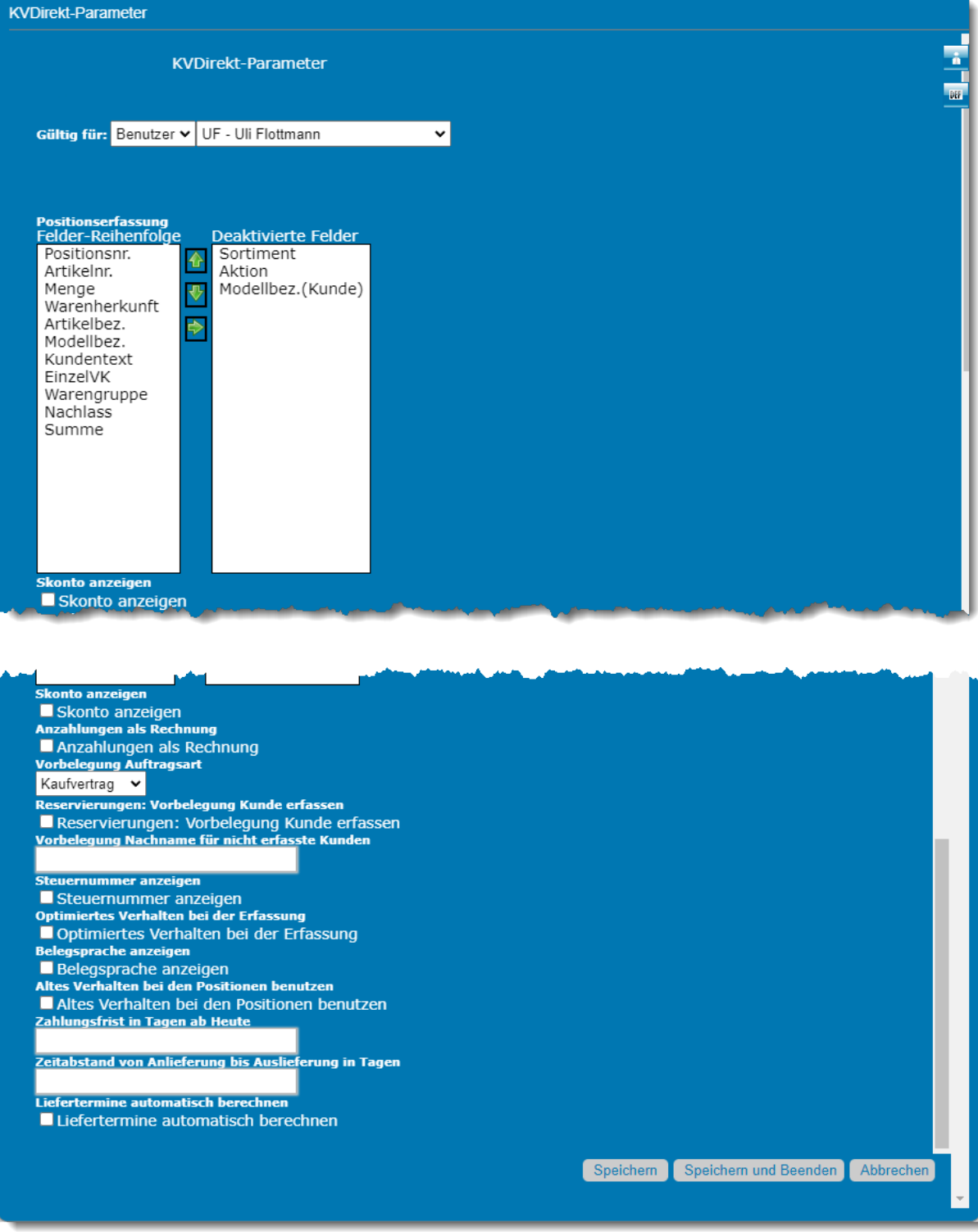

## **Die Felder**

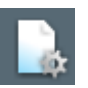

Das Formular *"KVDirekt-Parameter"* wird mit einem Klick auf diesen Button aufgerufen. In der Regel sollten nur Anwender mit Administrator-Rechten hierauf Zugriff haben.

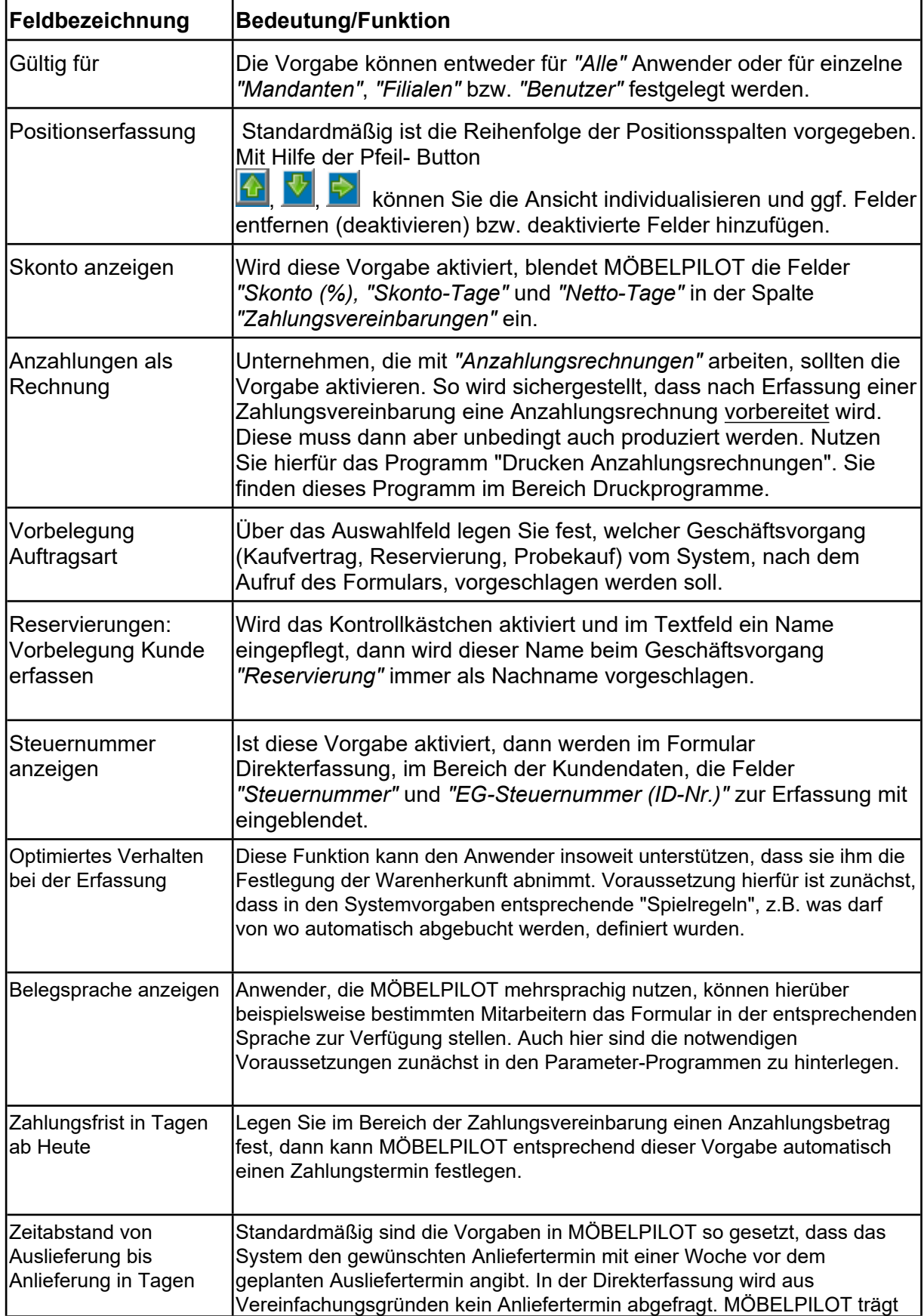

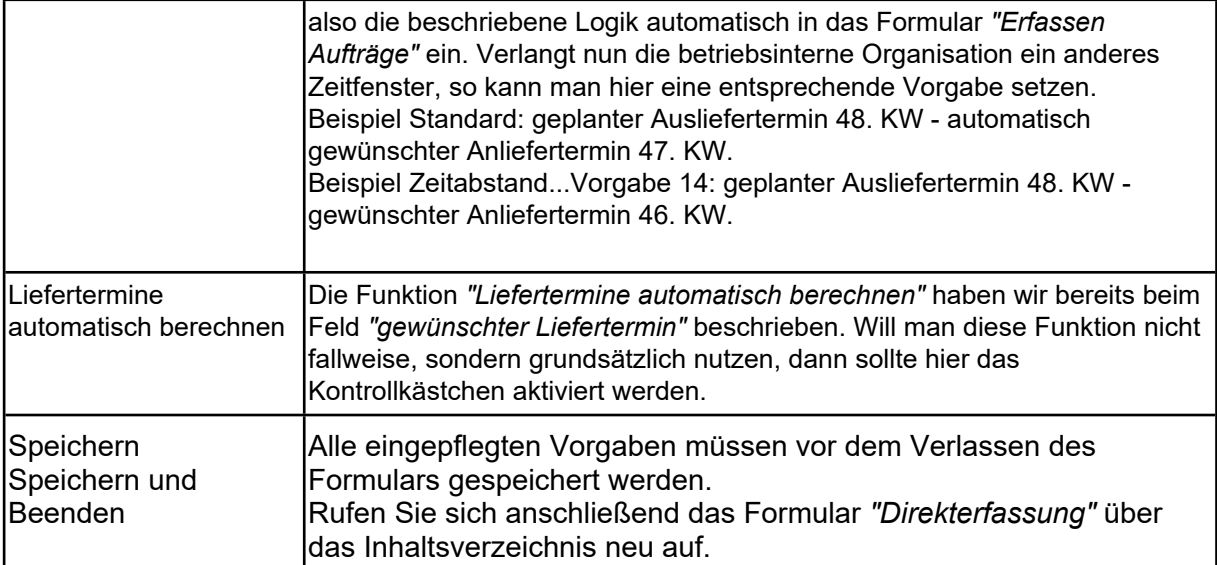